# Candidate Application Form Filling Manual For

Admission to First Year Post SSC Diploma

For

**Academic Year 2024-25** 

# **Contents**

| Home Page                                                           | 3           |
|---------------------------------------------------------------------|-------------|
| New Candidate Registration                                          | 4           |
| CANDIDATE'S MOBILE NUMBER AUTHENTICATION                            | 5           |
| CANDIDATE REGISTRATION                                              | 6           |
| LOGIN PAGE FOR CANDIDATE                                            | 7           |
| CANDIDATE FORGOT PASSWORD                                           | 8           |
| CANDIDATE FORGOT PASSWORD                                           | 9           |
| Application Scrutiny Mode Selection                                 | 10          |
| E-Facilitation Center (E-Scrutiny)                                  | 11          |
| Physical Scrutiny at the Facilitation Center                        | 12          |
| PHYSICAL SCRUTINY MODE-SLOT SCHEDULING                              | 13          |
| Login Dashboard                                                     | 14          |
| Select Candidature Type (Fill Candidature Type Details)             | 15-16-17-18 |
| HOME DISTRICT DETAILS                                               | 19          |
| RESERVATION DECISION                                                | 20-21       |
| QUALIFICATION DETAILS                                               | 22-23-24-25 |
| Registration of Personal Information (Fill Personal Details)        | 26-27-28    |
| Uploading Candidate's Photograph and Signature as well as Documents | 29          |

| Upload Scanned Documents           | 30-31-32 |
|------------------------------------|----------|
| Payment of Online Application Fees | 33       |
| Complete Status Login Dashboard    | 34       |
| Printable Application Form         | 35       |
| INBOX                              | 36       |
| CHANGE SELF PASSWORD               | 37       |
| FEEDBACK ON ADMISSION PORTAL       | 38       |

## 1.0 Home Page

The home screen serves as the main interface of the admission system, providing users with access to various features and functionalities related to online system notification news downloads links new candidate's registration candidate login FC/Sub FC login Moderator Login Institute Login Regional office login/SO login admin login etc.

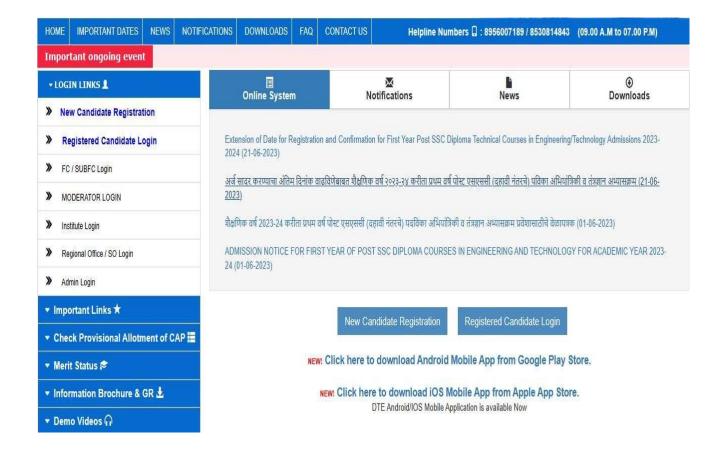

# 1.1 New Candidate Registration

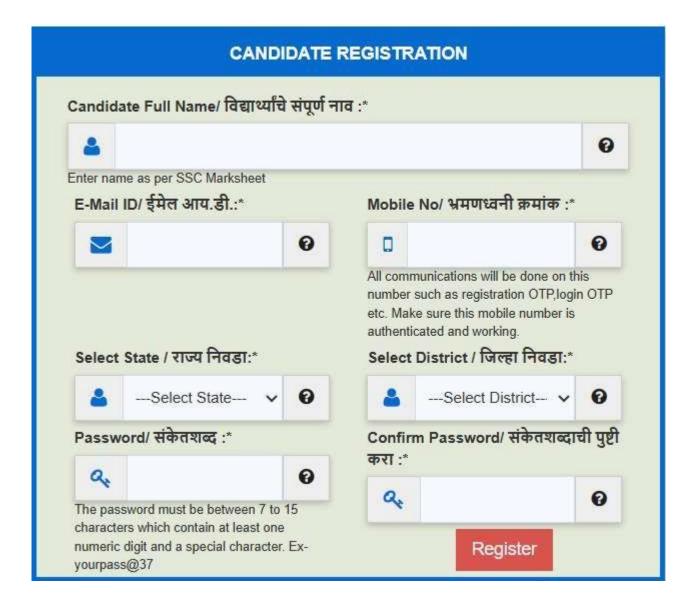

# 1.2 CANDIDATE'S MOBILE NUMBER AUTHENTICATION

OTP will be sent to the mobile number mentioned for verification through the computerized system. Enter the OTP received on your mobile in the Enter OTP box on the screen and click on the Submit button.

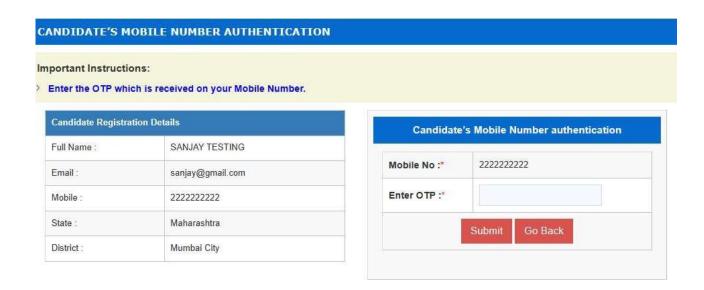

#### 1.3 CANDIDATE REGISTRATION

Based on the information filled in online by the candidate, an application ID has been provided to the candidate through the computerized system. The candidate must permanently save this application ID/User Name for further process.

#### CANDIDATE REGISTRATION

#### Note:

- > You can use your Application ID as your login id and the password which you set while filling application form.
- > By Login, you can edit your Application Form, before confirmation from FC.
- > By Login, you can take Printout of Application Form.

Thank you for Registering For Admission to First Year Post SSC Diploma Technical Courses in Engineering/Technology For AY 2024-2025

#### Dear ABC XYZ,

Fill Application Form for Admission to First Year Post SSC Diploma Technical Courses in Engineering/Technology For AY 2024-2025 Your Application ID / Username is:

DEN24100026

Click here for LOGIN and fill/confirm your information.

# 1.4 LOGIN PAGE FOR CANDIDATE

After completing the online registration, enter the application ID/username received through the computerized system, along with the password and captcha mentioned during registration, on the login screen and click the Login button.

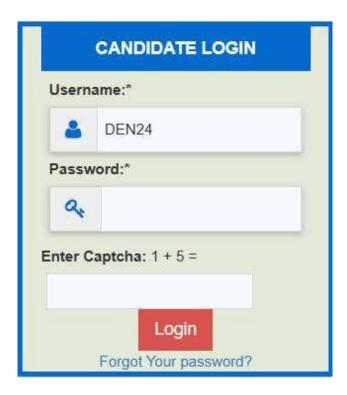

# 1.5 CANDIDATE FORGOT PASSWORD

In case Candidate forgot his Password, he can recover his password by clicking on Forgot your Password? Link given in Candidate Login Window.

- Enter correct details for password recovery.
- Enter Mobile number same as that will be used during admission process.
- > OTP will be sent on your Registered Mobile Number.
- > Candidate will receive Password on Registered Mobile Number.

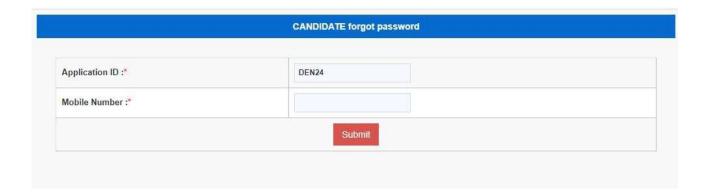

# 1.6 Application Scrutiny Mode Selection

After logging in, the candidate will have to select the available methods for scrutiny of their application form as given below with options: E-Scrutiny of the application and Physical Scrutiny at the facilitation center. You need to choose one of these options.

| Instruction for E-Scrutiny Mode                                                                                                    | Instruction for Physical -Scrutiny Mode                                                                                                    |
|----------------------------------------------------------------------------------------------------|----------------------------------------------------------------------------------------------------|
| ○ E-Scrutiny                                                                                                    | O Physical-Scrutiny                                                                                                    |
| After selecting the E-Scrutiny Mode, candidate shall fill online application form and upload the required documents from any computer/smartphone connected to internet.  It is not necessary to visit Facilitation Center(FC) for verification and confirmation of the application form. The application & documents will be verified and confirmed by the FC through e-Scrutiny Mode.  If no discrepancy, the status of verification & confirmation of the application form will be available in the candidate's Login along with receipt cum Acknowledgement.  If discrepancy is found, the details of discrepancy shall be intimated to candidates by sending back his/her Application for rectification on candidate's Login.  Candidate must edit the same & resubmit the Application form again for e-Scrutiny. | After selecting the Physical-Scrutiny Mode, candidate have to visit the Facilitation Center(FC).  Candidate must book online slot.  Candidate must visit FC along with the required documents as per the allotted time slot for online filling, scanning & uploading of required documents as well as verification and confirmation of application form.  Facilitation Center(FC) will issue verification & confirmation Receipt-cum-Acknowledgement.  The application status with respect to verification & confirmation will be available in candidate's Login along with Receipt-cum-Acknowledgement(in case the application is verified & confirmed by the FC). |

#### 1.7 E-Facilitation Center (E-Scrutiny)

If you select E-Scrutiny option out of the two given options, a message saying "Your scrutiny mode has been saved" will appear on the screen, and the option to conduct the scrutiny of your application through E-Scrutiny will be successfully recorded. Your application will display a total of eight stages on the candidate's login dashboard. The first stage has been completed, and the candidate must complete the remaining stages. Until all stages on the dashboard are completed, it should be understood that your online application has not been submitted.

#### **Application Scrutiny Mode Selection** Instruction for E-Scrutiny Mode Instruction for Physical -Scrutiny Mode E-Scrutiny O Physical-Scrutiny After selecting the E-Scrutiny Mode, candidate shall fill online application form and upload the required documents from any After selecting the Physical-Scrutiny Mode, candidate have to computer/smartphone connected to internet. visit the Facilitation Center(FC). It is not necessary to visit Facilitation Center(FC) for verification Candidate must book online slot. and confirmation of the application form. The application & Candidate must visit FC along with the required documents as documents will be verified and confirmed by the FC through eper the allotted time slot for online filling, scanning & uploading Scrutiny Mode. of required documents as well as verification and confirmation If no discrepancy, the status of verification & confirmation of of application form. the application form will be available in the candidate's Login Facilitation Center(FC) will issue verification & confirmation along with receipt cum Acknowledgement. Receipt-cum-Acknowledgement. If discrepancy is found, the details of discrepancy shall be The application status with respect to verification & intimated to candidates by sending back his/her Application for confirmation will be available in candidate's Login along with rectification on candidate's Login. Receipt-cum-Acknowledgement(in case the application is Candidate must edit the same & resubmit the Application form verified & confirmed by the FC). again for e-Scrutiny. Candidates can change or switch the scrutiny mode at any time before confirming the application form.

Save Mode

#### 1.8 Physical Scrutiny at the Facilitation Center

In this case If you select Physical-Scrutiny option out of the two given options the candidate has to select any nearest FC by selecting district, facilitation center (FC Name), and date for the physical scrutiny at the facilitation center

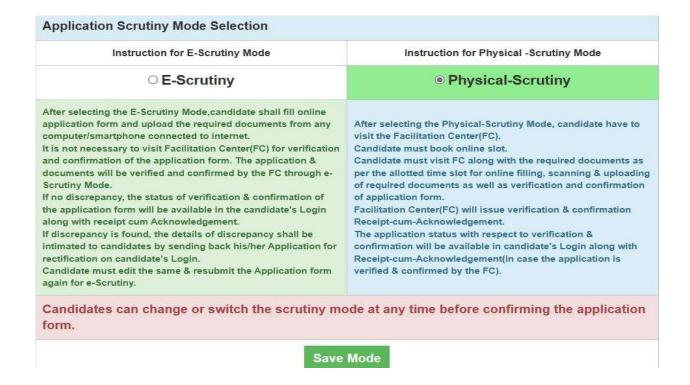

# 1.9 PHYSICAL SCRUTINY MODE-SLOT SCHEDULING

In this case candidates can select Time Slot which is convenient to him for confirmation of his Application form.

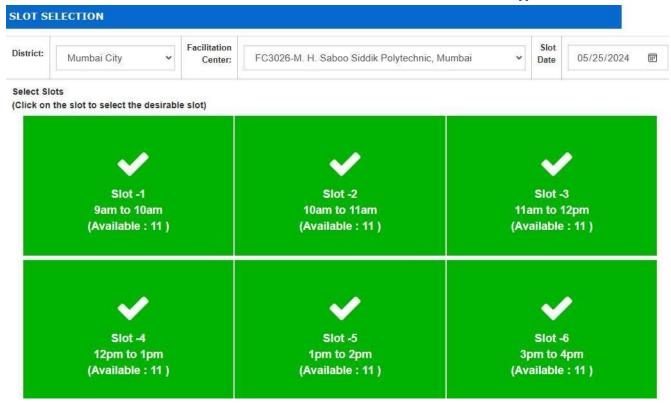

#### 2.0 Step No. 1 - Login Dashboard: -

After filling out the application using either method, the first step details are shown below which shows the current status of the candidate's application form. The Candidate shall complete all steps without fail.

|              | Login ID | DEN24100026                         | User Name           | ABC XYZ                |         |
|--------------|----------|-------------------------------------|---------------------|------------------------|---------|
| Us           | ser Type | Candidate / Applicant               | IP Address          |                        |         |
| Current Log  | gin Time | 22/05/2024 02:41:08 PM              | Previous Login Time | 22/05/2024 02:41:08 PM |         |
| ication Form | n Status |                                     |                     |                        |         |
| Step ID      |          | Step                                | Details             | S                      | tatus   |
| Step 1       | Fill R   | Fill Registration Details           |                     |                        |         |
| Step 2       | Fill C   | Fill Candidature Type Details       |                     |                        |         |
| Step 3       | Fill C   | Fill Candidature Type Home District |                     |                        | omplete |
| Step 4       | Fill C   | Fill Category,PWD & Defence Details |                     |                        |         |
| Step 5       | Fill Q   | Fill Qualification Details          |                     |                        | omplete |
| Step 6       | Fill P   | Fill Personal Details Incor         |                     |                        | omplete |
| Step 7       | Uploa    | Upload Photo With Signature         |                     |                        | omplete |
| Step 8       | Day (    | Pay Application Fees Incomple       |                     |                        | omplete |

#### 2.1 Step No. 2 - Select Candidature Type (Fill Candidature Type Details):-

Based on the information provided by the candidate regarding their candidature type, select the appropriate type of candidature. After selecting the type, click on the "Save and Proceed" button below. For example, if the candidate was born in Maharashtra and completed their education in Maharashtra, they should select "Maharashtra State Candidate - Type A" as their candidature type.

| TYPE OF CANDIDATURE                                                                                                    |             |
|----------------------------------------------------------------------------------------------------|-------------|
|                                                                                                    |             |
| Claim TYPE OF CANDIDATE / उमेदवारीचे प्रकार निवडा                                                                                                    |             |
| Note: > Read all the types carefully and claim your TYPE OF CANDIDATE by clicking on the radio button and then click on process.                                                                                                    | eed button. |
| TYPE OF CANDIDATE / Eligibility Requirement / उमेदवारीचे प्रकार / पात्रतेचे निकष                                                                                                    | Select Type |
| Maharashtra State Candidate - Type A / महाराष्ट्र राज्य उमेदवार - प्रकार ए                                                                                                    |             |
| Candidates passing Std. SSC from a recognized institution in Maharashtra State.<br>महाराष्ट्र राज्यातील मान्यताप्राप्त संस्थेमधून एस.एस.सी. परीक्षा उत्तीर्ण झालेला उमेदवार                                                                                                    | 0           |
| Maharashtra State Candidate - Type B / महाराष्ट्र राज्य उमेदवार - प्रकार बी                                                                                                    |             |
| A Candidate who does not fall in Type A above, but who or whose father or mother is domiciled in the State of Maharashtra and possesses domicile certificate.                                                                                                    | 0           |
| जो उमेदवार वरील प्रकार 'ए' मधील निकाषाची पूर्तता करीत नसेल, परंतु तो किंवा त्याचे वडील किंवा आई महाराष्ट्र राज्याचे अधिवासी असून                                                                                                    |             |
| Maharashtra State Candidate - Type C / महाराष्ट्र राज्य उमेदवार - प्रकार सी                                                                                                    |             |
| A Candidate who does not fall in either Type A or Type B but whose father or mother is an employee of the Government of India or Government of India Undertaking and who has been posted and reported to duty in Maharashtra State before the last date for submitting the Application Form for CAP. जो उमेदवार वरील प्रकार 'ए' किवा प्रकार 'बी' मधील निकषांची पूर्तता करीत नसेल, परंतु उमेदवाराचे वडील किवा आई केंद्रशासनाचे किवा केंद्रशासनाच्या उपक्रमातील कर्मचारी आहेत व ज्यांची पदस्थापना महाराष्ट्र राज्यात झालेली आहे व केंद्रीभूत प्रवेश प्रक्रियेस आवेदनपत्र सादर करण्याच्या शेवटच्या तारखेच्या आधी ते रुजू झालेले आहेत, असा उमेदवार | 0           |
| Maharashtra State Candidate - Type D / महाराष्ट्र राज्य उमेदवार - प्रकार डी                                                                                                    |             |
| A Candidate who does not fall in any of the above Type A, Type B and Type C but whose father or mother is an employee or retired employee of the Government of Maharashtra or Government of Maharashtra Undertaking.<br>जो उमेदवार वरील प्रकार 'ए' किवा प्रकार 'बी' व प्रकार 'सी' मधील निकषांची पूर्वता करीत नसेल, परंतु उमेदवाराचे वडील किवा आई<br>महाराष्ट्रशासनाचे किवा महाराष्ट्रशासनाच्या उपक्रमाचे कर्मचारी किंवा निवृत्त कर्मचारी आहेत, असा उमेदवार                                                                                                    | 0           |
| Maharashtra State Candidate - Type E / महाराष्ट्र राज्य उमेदवार - प्रकार इ                                                                                                    |             |
| Candidate passing Std. SSC from a recognized institution located and residing in a Maharashtra Karnataka Border area<br>as notified by Government of Maharashtra and also whose mother tongue is Marathi.<br>महाराष्ट्र शासनाने अधिसूचित केल्याप्रमाणे महाराष्ट्र-कर्नाटक सीमाक्षेत्रातील मान्यताप्राप्त संस्थेमधून व त्या भागातील रहिवासी असलेला, इयत्ता<br>एसएससी परीक्षा उत्तीर्ण झालेला, आणि ज्यांची मातृभाषा मराठी आहे असा उमेदवार ;                                                                                                    | 0           |
| Outside Maharashtra State(OMS) / महाराष्ट्र राज्याबाहेरील उमेदवार                                                                                                    |             |
| Does not satisfy as Type-A, Type-B, Type-C , Type-D and Type-E Candidate AND  Candidate Passing SSC (Std. X) from a Recognized Institution situated outside the State of Maharashtra & The Candidates having Indian Nationality are eligible under this Type of Candidature. जो उमेदवार वरील प्रकार 'ए' किवा प्रकार 'बी', प्रकार 'सी', प्रकार 'डी ' व प्रकार 'ई ' मधील निकषांची पूर्वता करीत नसेल व महाराष्ट्र राज्याबाहेरील मान्यताप्राप्त संस्थेमधून एस.एस.सी. परीक्षा उत्तीर्ण झालेला व भारताचे नागरिकत्व असलेला उमेदवार                                                                                                    | 0           |

#### Union Territory of Jammu and Kashmir and Ladakh Migrant Candidates / जम्मू व काश्मीर संघराज्य क्षेत्र आणि लंडाखं संघराज्य क्षेत्र स्थलांतरितांसाठी उमेदवार

- Children of citizens, who are displaced from Jammu and Kashmir to any part of India or from unsafe border area of Jammu and Kashmir to a relatively safer place in Jammu and Kashmir from 1990 onwards due to terrorist activities.
- The children of officers belonging to IAS/IPS/IFS and children of staff belonging to military and paramilitary forces transferred to Jammu and Kashmir to combat terrorist activities and joined the post on or before the last date for submission of application for admission. Or
- The children of staff and officers of Jammu and Kashmir police engaged in combating terrorism or Kashmiri Pandits / Kashmiri Hindu families(Non Migrants) living in the Kashmir valley and having domicile certificate are eligible under this category.
- आतंकवादी कारवायांमुळे १९९० पासून जम्मू व काश्मीर संघ राज्य क्षेत्र आणि लडाख संघराज्य क्षेत्र मधून भारताच्या कोणत्याही भागात किंवा जम्मू व काश्मीर संघराज्य क्षेत्र आणि लडाख संघराज्य क्षेत्र च्या असुरक्षित सीमाक्षेत्रातून, जम्मू व काश्मीर संघराज्य क्षेत्र आणि लडाख संघराज्य क्षेत्र मधील त्यामानाने सुरक्षित ठिकाणी विस्थापित होऊन आलेले आहेत अशा नागरिकांची मुले किंवा भारतीय प्रशासकीय सेवा (भाप्रसे) किंवा भारतीय प्रशासकीय सेवा (भाप्रसे) किंवा भारतीय प्रशासकीय प्रवास किंवा भारतीय प्रशासकीय सेवा (भाप्रसे) किंवा भारतीय प्रशासकीय क्षेत्र ग्रामीड करण्यासाठी जम्मू व काश्मीर संघराज्य क्षेत्र आणि लडाख संघराज्य क्षेत्र मध्ये बदली झालेल्या, तसेच केंद्रीभूत प्रवेश प्रक्रियेसाठी आवेदनपत्र सादर करण्याच्या अंतिम दिनांकास किंवा त्यापूर्वी कामावर रुजू झालेल्या लष्करी व निमलष्करी दलातील कर्मचान्यांची मुले किंवा अतिरेकी कारवायांचा सामना करण्यासाठी कार्यराज्य असलेल्या जम्मू व काश्मीर संघराज्य क्षेत्र आणि लडाख संघराज्य क्षेत्र पोलीस दलातील कर्मचान्यांची व अधिकान्यांची मुले, या प्रवर्गाखाली पात्र असलील.

Save and Proceed

#### Case Type 1: Candidature Type A

For First Year Post SSC Diploma Courses, - Candidates passing Std. SSC from a recognized institution in Maharashtra State.

Place of passing of Qualifying Examination falling within the jurisdiction of the respective District area.

#### Case Type 2: Candidature Type B

A Candidate who does not fall in Type A above, but who or whose father or mother is domiciled in the State of Maharashtra and possesses domicile certificate.

#### Case Type 3: Candidature Type C

A Candidate who does not fall in either Type A or Type B but whose father or mother is an employee of the Government of India or Government of India Undertaking and who has been posted and reported to duty in Maharashtra State before the last date for submitting the Application Form for CAP.

#### Case Type 4: Candidature Type D

A Candidate who does not fall in any of the above Type A, Type B and Type C but whose father or mother is an employee or retired employee of the Government of Maharashtra or Government of Maharashtra Undertaking.

#### Case Type 5: Candidature Type E

Candidate passing Std. SSC from a recognized institution located and residing in a Maharashtra Karnataka Border area as notified by Government of Maharashtra and also whose mother tongue is Marathi.

#### Case Type 6: Candidature Type Outside Maharashtra State(OMS)

Does not satisfy as Type-A, Type-B, Type-C, Type-D and Type-E Candidate and Candidate Passing SSC (Std. X) from a Recognized Institution situated outside the State of Maharashtra & The Candidates having Indian Nationality are eligible under this Type of Candidature.

# Case Type 7: Candidature Type Union Territory of Jammu and Kashmir and Ladakh Migrant Candidates

Children of citizens, who are displaced from Jammu and Kashmir to any part of India or from unsafe border area of Jammu and Kashmir to a relatively safer place in Jammu and Kashmir from 1990 onwards due to terrorist activities.

The children of officers belonging to IAS/IPS/IFS and children of staff belonging to military and paramilitary forces transferred to Jammu and Kashmir to combat terrorist activities and joined the post on or before the last date for submission of application for admission. Or

The children of staff and officers of Jammu and Kashmir police engaged in combating terrorism or Kashmiri Pandits / Kashmiri Hindu families(Non Migrants) living in the Kashmir valley and having domicile certificate are eligible under this category.

#### 2.2 Step No. 3 - HOME DISTRICT DETAILS: -

The candidate needs to select the district and taluka where he/she passed the tenth examinations. For those who have passed the SSC examination, they need to provide the name and address of the school. After entering the details, click on the "Save and Proceed" button below.

| Your Type of Candidature is Maharashtra Candidature Typ                                                                                                    | oe A                                                                               |
|----------------------------------------------------------------------------------------------------|------------------------------------------------------------------------------------|
| Select District from which Candidate has Passed SSC<br>एस. एस. सी. /इयत्ता दहावी परीक्षा उत्तीर्ण झाल्याचे ठिकाण ज्या जिल्हा<br>क्षेत्रात येते तो जिल्हा :* | Select The District SSC 🗸                                                          |
| Select Taluka from which Candidate has Passed SSC<br>एस. एस. सी. /इयत्ता दहावी परीक्षा उत्तीर्ण झाल्याचे ठिकाण ज्या तालुका<br>क्षेत्रात येते तो तालुका :*   | Select The Taluka SSC 🗸                                                            |
| Enter Your SSC School Name and Address<br>एस. एस. सी. /इयत्ता दहावी परीक्षा उत्तीर्ण झालेल्या शाळेचे नाव व पत्ताः*                                          |                                                                                    |
| Your Home District<br>आपला मुळ जिल्हा :                                                                                                    |                                                                                    |
| Instructions / सूचना :<br>> You are required to scan and upload Statement of Marks or (<br>यांची प्रत प्रणालीमध्ये अपलोड करणे आवश्यक                        | Certificate of Passing of Std. 10th. / एसएससी (इयत्ता दहावी) गुणपत्रिका/प्रमाणपत्र |

#### 2.3 Step No. 4 - RESERVATION DECISION: -

The candidate needs to select the category he/she belong to. If the candidate wishes to apply under the General category based on economic criteria, they must also upload the necessary documents related to it. If the candidate wishes to apply under a reserved category, they must select the appropriate category and provide the necessary supporting documents to claim the reservation.

If the candidate belongs to the Divyang category, they must select the Divyang category.

Similarly, if the candidate's parents belong to the ex-servicemen category, they must select the ex-servicemen category and provide the relevant information. After this, click on the "Save and proceed" button below.

| teservation Details / आरक्षण तपशील                                                                                                    |                                                         |   |
|----------------------------------------------------------------------------------------------------|---------------------------------------------------------|---|
| Do you belong to General/Reserved Category<br>सर्वसाधारण / आरक्षित प्रवर्ग निवडा :                                                                                                    | O General / सर्वसाधारण O Reserved / आरक्षित             |   |
| Person with Disabilities Details / दिव्यांग व्यक्ती तपशील                                                                                                    |                                                         |   |
| Are You a Person with Disabilities ?<br>आपण दिव्यांग व्यक्ती या प्रवर्गातील आहात का ?                                                                                                    | ○ Yes / हो ○ No / नाही                                  |   |
| Defence Details / सरंक्षण कर्मचारी तपशील                                                                                                    |                                                         |   |
| Is Your Parent a Defence Personnel ?<br>पालक सरंक्षण कर्मचारी आहे?                                                                                                    | ○ Yes / हो ○ No / नाही                                  |   |
| Orphan Details                                                                                                    |                                                         |   |
| Are you an Orphan ?<br>तुम्ही अनाथ आहात का? *                                                                                                    | O YES ● NO                                              |   |
| ertificate of the Indian Nationality of the candidate                                                                                                    |                                                         |   |
| Note:  > The Candidate must be an Indian National.  > You are required to scan and upload any one of the following documents of the following documents of t | nent as a proof of Nationality.                         |   |
| Certificate of the <b>Indian Nationality</b> of the Candidate (usually issued the concerned District/Taluka.)                                                                                                    | by the Tahshildar/Executive Magistrate/Dy. Collector of | 0 |
| The <b>School Leaving Certificate</b> indicating the Nationality of the Car                                                                                                    | ndidate as 'Indian' Or The place of birth In India.     | 0 |
| Indian Passport in the name of the Candidate,issued by Government                                                                                                    | Of India.                                               | 0 |
| Birth Certificate of the Candidate indicating the place of birth in India                                                                                                    |                                                         | 0 |

#### 2.4 Step No. 5 - QUALIFICATION DETAILS: -

The candidate must provide details of the board from which they have passed the SSC examination.

The candidate shall enter, Year of passing, candidate's name (as per the SSC certificate), mother's name (as per the SSC certificate) and SSC roll number. If his details are matched his marks shall be automatically fetched form the SSC Board. This facility is applicable to the candidates who have passed SSC Board Examination in 2022,2023 & 2024.

If your marks are not fetched, kindly check the details filled above.

If the candidate pursued a technical program during their tenth/SSC, they should provide information about it. Similarly, if the candidate has passed the Intermediate Grade Examination, they should provide information about it. If the candidate has passed the HSC/ITI examination, they must provide information about it. After this, click on the "Save and Proceed" button below.

| ote :                                                                                                    |                             |                                                                    |                                   |            |
|----------------------------------------------------------------------------------------------------|-----------------------------|--------------------------------------------------------------------|-----------------------------------|------------|
| The fields marked with (*) are mandatory.                                                                                                    |                             |                                                                    |                                   |            |
| Oth/SSC Marks Details                                                                                                    |                             |                                                                    |                                   |            |
| Name of SSC Board<br>दहावी बोर्ड *                                                                                                    | Select                      | SSC Board Name                                                     |                                   | V          |
| SSC Passing Year<br>दहावी उत्तीर्ण वर्ष :*                                                                                                    | Year                        | ~                                                                  |                                   |            |
| SSC Passing Status<br>दहावी उत्तीर्ण स्थिती : *                                                                                                    | <ul><li>Раззес</li></ul>    | Passed                                                             |                                   |            |
| Full Name<br>उमेदवाराचे नाव :*                                                                                                    | ABC XYZ                     | e as per SSC Marksheet (दहावीच                                     | या गुण पत्रिकेप्रमाणे)            |            |
| Name of Candidate's Mother<br>उमेदवाराच्या आईचे नावः *                                                                                               |                             | ा। आईचे नाव एस एस सी /दहावी गुणप<br>name is not mentioned on SSC/1 |                                   |            |
| SSC Seat No<br>दहावीचा आसन क्रमांक : *                                                                                                    | (Candidate                  | shall obtain Examination Seat N                                    | Number from their respective scho | pol.)      |
|                                                                                                    |                             | Fill SSC Marks Details                                             |                                   |            |
| Subject                                                                                                    |                             | Marks Obtained                                                     | Marks OutOf                       | Percentage |
| SSC Ma<br>दहावीचे गणि                                                                                                    | athematics<br>।ताचे गुण : * |                                                                    |                                   |            |
|                                                                                                    | C Science<br>ज्ञानाचे गुण:* |                                                                    |                                   |            |
|                                                                                                    | SC English<br>जीचे गुण : *  |                                                                    |                                   |            |
| SSC<br>दहावीचे ए                                                                                                    | Aggregate<br>कत्रित गुण *   |                                                                    |                                   |            |
| SSC Technical *                                                                                                    | O YES                       | O NO                                                               |                                   |            |
| Intermediate Grade (Drawing) Status : *                                                                                                    | O YES                       | O NO                                                               |                                   |            |
| व्कत HSC/ITI विद्यार्थ्यांसाठी                                                                                                    |                             |                                                                    |                                   |            |
| 12 <sup>th</sup> / H.S.C. Status : *                                                                                                    |                             | plicable/Failed O Passed With Other than Science/MC\               | h Science O Passed With MC        | vc         |
| Instruction: Candidates passing HSC with Science OR HSC Candidates passed 12th/HSC will have to submit Candidates passed HSC will have to scan and u | their marks                 | heet at the time of verification at                                |                                   |            |
| ITI Status<br>आयटीआय स्थिती ः                                                                                                    | O YES                       | ○ NO                                                               |                                   |            |

#### Case Type 1: Maharashtra State Board of Secondary and Higher Secondary Education

Candidates who have registered with Maharashtra State Board 10th std/SSC examination for 2024-revaluation, 2023-revaluation, 2022-revaluation, March-2022, 2023, and 2024 shall fill their Examination Seat Number in Educational Qualification Details and complete the forms by paying the fees.

If the candidate belongs to a Maharashtra board and other than Maharashtra board then he/she asks to manually enter the marks.

#### Case Type 2: Central Board of Secondary Education, Delhi

For CBSE Candidates The aggregate mark means the grand total of marks obtained by the candidate, including all subjects as declared in Mark sheet.

In case the result of the candidate is given in terms of grades, such Candidates are required to submit the graded result into the equivalent marks authorized from the concerned institute /Board.

#### **Case Type 3: Council for Indian School Certificate Examinations**

Student seeking admission on the basis of Group 1 & Group 2 subjects only, the aggregate marks shall be the grand total of marks in any of the 5 subjects from Group 1 & Group 2 where he/she has scored maximum marks. Student seeking admission on the basis of Group 1, Group 2 & Group 3, aggregate marks shall be the grand total of all subjects from all groups.

In case the result of the candidate is given in terms of grades, such Candidates are required to submit the graded result into the equivalent marks authorized from the concerned institute /Board.

#### **Case Type 4: International Baccalaureate**

Candidates passing SSC from other than State Boards or Central Boards shall bring equivalent certificate from Maharashtra State Board of Secondary & Higher Secondary Education (MSBSHSE).

In case the result of the candidate is given in terms of grades, such Candidates are required to submit the graded result into the equivalent marks authorized from the concerned institute /Board.

#### 2.5 Step No. 6 - Registration of Personal Information (Fill Personal Details): -

The candidate shall fill the personal information in the following form. He shall fill all details regarding full name, mother's name, date of birth, gender, etc.

If the candidate belongs to the orphan category, details regarding that must be provided.

It is also necessary to provide information about the candidate's family annual income, religion, nationality, etc.

Additionally, if the candidate wishes to apply under the minority category or under the TFWS reservation, they must provide the necessary details.

The candidate must also provide their postal address as well as contact phone number and email ID.

After this, click on the "Save and Proceed" button below.

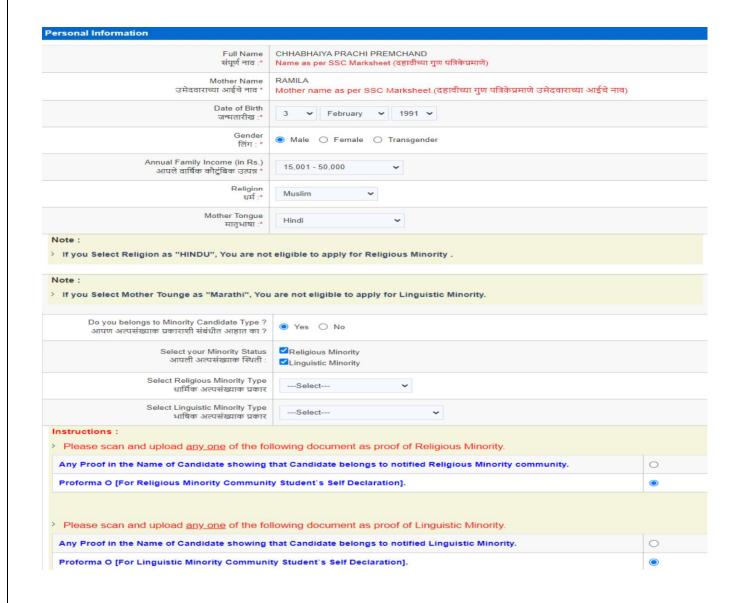

| Instruction:                                                                                                  |                        |                                                             |   |  |
|----------------------------------------------------------------------------------------------------|------------------------|-------------------------------------------------------------|---|--|
| > The Candidate must be <u>Domicile of Maha</u>                                                               | rashtra.               |                                                             |   |  |
| > You are required to scan and upload <u>any</u>                                                              | one of t               | he following document as a proof of Domicile of Maharashtra |   |  |
| Domicile Certificate of Candidate indicating                                                                  | that he/s              | she is Domiciled in the State of Maharashtra[For Minority]. | 0 |  |
| The School Leaving Certificate indicating th                                                                  | e Place                | Of Birth In Maharashtra[For Minority].                      | • |  |
| Birth Certificate of the Candidate indicating                                                                 | the plac               | e of birth in Maharashtra[For Minority].                    | 0 |  |
| FWS Details                                                                                                   |                        |                                                             |   |  |
| Do you want to Apply for TFWS (Tuition Fee Waiver<br>तुम्हाला टीएफडब्ल्यूएस (शिक्षण शुल्क माफी योजना) जागांसा | Scheme)<br>ठी अर्ज कर  | Seats ?<br>।यचा आहे का ?                                    |   |  |
| Communication Details                                                                                         |                        |                                                             |   |  |
| Are you from Urban or Rural Area ?<br>आपण शहरी किंवा ग्रामीण क्षेत्राचे आहात *                                | <ul><li>Rura</li></ul> | al O Urban                                                  |   |  |
| Address<br>पत्ता *                                                                                            | Mumba                  | ai Kandivali                                                |   |  |
| State<br>राज्य *                                                                                              | Maharashtra 🗸          |                                                             |   |  |
| District<br>जिल्हा *                                                                                          |                        |                                                             |   |  |
| Taluka<br>तालुका *                                                                                            | Malka                  | pur                                                         |   |  |
| Village<br>गाव*                                                                                               | Bahap                  | ura                                                         |   |  |
| PIN<br>पिन कोड <b>°</b>                                                                                       | 851900                 |                                                             |   |  |
| Contact Details                                                                                               |                        |                                                             |   |  |
| Mo<br>भ्रमणध्वर्न                                                                                             | bile No<br>क्रमांक     | 8519079856                                                  |   |  |
| Telephor<br>दूर ध्वनी र                                                                                       |                        | - 0                                                         |   |  |
|                                                                                                    | Mail ID<br>आय डी       | testing0909@gmail.com                                       |   |  |
| Telephor<br>दूर ध्वनी र                                                                                       |                        | - 0                                                         |   |  |
|                                                                                                    |                        |                                                             |   |  |

#### 2.6 Step No. 7 - Uploading Candidate's Photograph:

The candidate is required to upload their latest photograph. After clicking on the "Choose File" button, the candidate can successfully upload their photo. After this, click on the "Save and Proceed" button below.

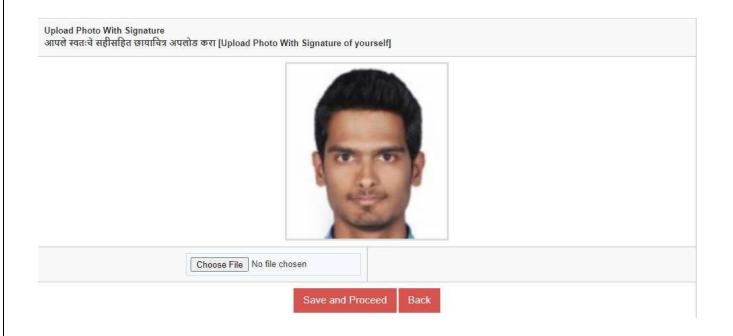

Photo format & size of the photo details: can upload a JPG, GIF, or PNG file

#### 2.7 Step No. 8 - Upload Scanned Documents. -

- Candidate will have to upload all the relevant documents as per his/her application details. The same documents need to be produced at FC for confirmation if scrutiny type is Physical scrutiny.
- The below mentioned utility shall be used to upload the documents using latest Version of IE,Google Chrome or Mozilla Firefox browser.
- Please click on Submit button after uploading your all Scanned Documents.
- You can pre view Printable Application Form.
- ➤ Upload the documents in .jpg or .png or .pdf format (minimum 150 dpi resolution, file size up to 1 MB)

| Sr.<br>No. | List of Documents Required to be uploaded                                                                               | Select File (Document not more than 1 MB) | Upload | Status | View |
|------------|----------------------------------------------------------------------------------------------------|-------------------------------------------|--------|--------|------|
| 1          | Statement of marks obtained at 12th/HSC.*                                                                               | ♣ Select Document                         |        | ×      | -    |
| 2          | Latest School Leaving Certificate                                                                                       | ♣ Select Document                         |        | ×      | _    |
| 3          | The School Leaving Certificate indicating the Nationality of the Candidate as 'Indian' Or The Place Of Birth In India." |                                           |        | ×      | 823  |
| 4          | Proforma O [For Religious Minority Community Student's Self Declaration].                                               | ♣ Select Document                         |        | ×      | =    |
| 5          | The School Leaving Certificate indicating the Place Of Birth In Maharashtra[For Minority].*                             | ♣ Select Document                         |        | ×      | ==   |
| 6          | Proforma O [For Linguistic Minority Community Student's Self Declaration].                                              | ♣ Select Document                         |        | ×      | =    |
| 7          | ITI Mark Sheet*                                                                                                    | ♣ Select Document                         |        | ×      | ==   |
| 8          | Certificate of Passing Intermediate Grade (Drawing) Examination                                                         | ♣ Select Document                         |        | ×      |      |

I have read all the rules of admission and on understanding these Rules, I have filled this Application Form for consideration of submission of Application Form for the admission to First Year Post SSC Diploma Technical Courses in Engineering and Technology Admissions for the academic Year 2024 - 2025

Submit Back

#### 2.8 Step No. 9 - Payment of Online Application Fees

Candidates are required to pay the application fees according to the selected social and parallel reservation for admission.

The total fee for the application shall be displayed to the candidates.

To proceed with the online payment, the candidate need to click on the "Proceed To Payment" button.

After that, candidates need to click on the "Proceed" button on the payment gateway page to fill the online fee.

Candidates can choose one of the mediums such as card, net banking, wallet, UPI, or QR code to pay the fee.

# Note: > After successful payment please check your email id to get transaction details. Print of the mail has to be submitted as 'Receipt of Online Payment'. Application Id: DEN24100005 Fee Amount: ₹ 400 Payment Info: First Year Post SSC Diploma Registration Fee Pay Now

# 2.9 **Step No. 11 - Complete Status Login Dashboard**

| ation Form Sta | tus                                 |          |
|----------------|-------------------------------------|----------|
| Step ID        | Step Details                        | Status   |
| Step 1         | Fill Registration Details           | Complete |
| Step 2         | Fill Candidature Type Details       | Complete |
| Step 3         | Fill Candidature Type Home District | Complete |
| Step 4         | Fill Category,PWD & Defence Details | Complete |
| Step 5         | Fill Qualification Details          | Complete |
| Step 6         | Fill Personal Details               | Complete |
| Step 7         | Upload Photo With Signature         | Complete |
| Step 8         | Pay Application Fees                | Complete |

### 3.0 Step No. 12 - Printable Application Form

After completion of all the steps, the candidate's application shall be submitted successfully.

Candidate can print the application form for his reference.

When this application is confirmed by E FC or Physical FC then the acknowledgement of the application form will be generated and will be available in the candidate login.

Only those applications whose acknowledgment is generated, only such applications shall be processed further for admission.

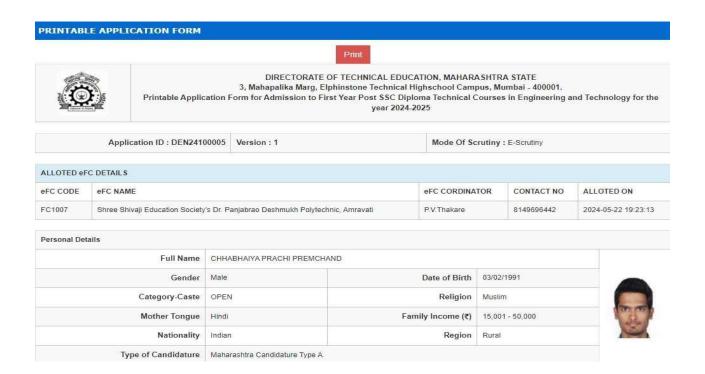

# **3.1** <u>INBOX</u>

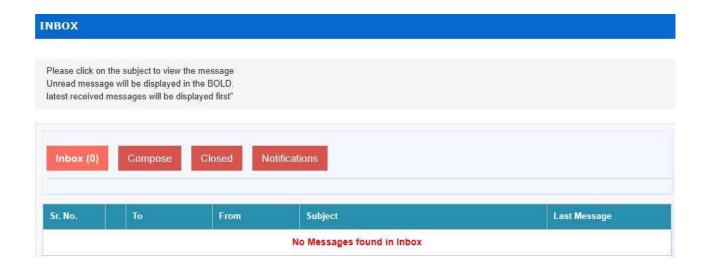

#### 3.2 CHANGE SELF PASSWORD

- > Enter Old Password
- > Enter New Password
- > The password must be between 7 to 15 characters which contain at least one numeric digit and a special character. Ex- yourpass@37
- > Re-Enter New Password

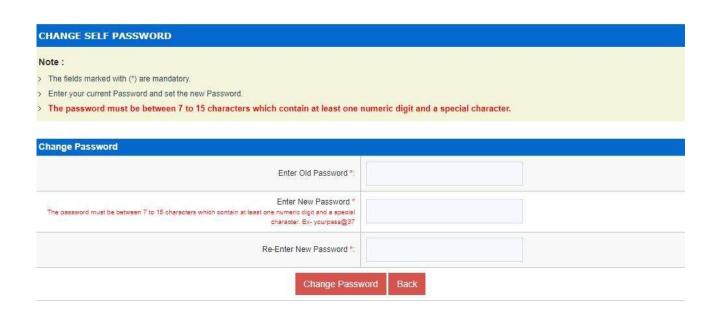

# 3.3 FEEDBACK ON ADMISSION PORTAL

| FEEDBACK ON ADMISSION PORTAL/प्रवेश पोर्टलवर अभिप्राय                                                                                                    |        |  |  |  |  |
|----------------------------------------------------------------------------------------------------|--------|--|--|--|--|
| Note :                                                                                                    |        |  |  |  |  |
| > Once the feedback is saved and all points are rated, the user will not be able to make the changes.                                                       |        |  |  |  |  |
| Rating : 1 to 10 ( 1 - Poor, 10 - Excellent)<br>रेटिंग : 1 ते 10 ( 1 - खराब, 10 - उत्कृष्ट)                                                                 |        |  |  |  |  |
| How do you rate on the following ? /तुम्ही खालील गोष्टींना कसे रेट करता ?*                                                                                  |        |  |  |  |  |
| 1.) Easy to use (Graphical User Interface)/वापरण्यास सुलभ/ सोपा (ग्राफिकत यूजर इंटरफेस)                                                                     | ****** |  |  |  |  |
| 2.} User friendliness/वापरकर्ताभिमुख                                                                                                    | ****** |  |  |  |  |
| 3.) Proper rendering of content on device such as Mobile! Laptop/Desktop PC/मोबाइल/लॅपटॉप/ठेस्कटॉप पीसी<br>सारख्या विवहाइसवर योग्य प्रस्तुतीकरण             | ****** |  |  |  |  |
| 4.) Technical glitches / errors / বারিক अठचणी / সূর্বী                                                                                                    | ****** |  |  |  |  |
| 5.) Availability/उपतन्धवा                                                                                                    | ****** |  |  |  |  |
| 6.) Quick(Response)/जलद (प्रतिसाद)                                                                                                    | ****** |  |  |  |  |
| 7.) Help desk/मदत कक्ष                                                                                                    | ****** |  |  |  |  |
| 8.) Usefulness of the Content (information) / सामग्रीची उपयुक्तता (माहिती)                                                                                  | ****** |  |  |  |  |
| 9.) Information displayed in your login regarding the status of Application Form./अर्जीच्या स्थितीशी संबंधित<br>तुमच्या लॉगिनमध्ये प्रदर्शित केलेली माहिती. | *****  |  |  |  |  |
| 10.) Language/भाषा                                                                                                    | ****** |  |  |  |  |

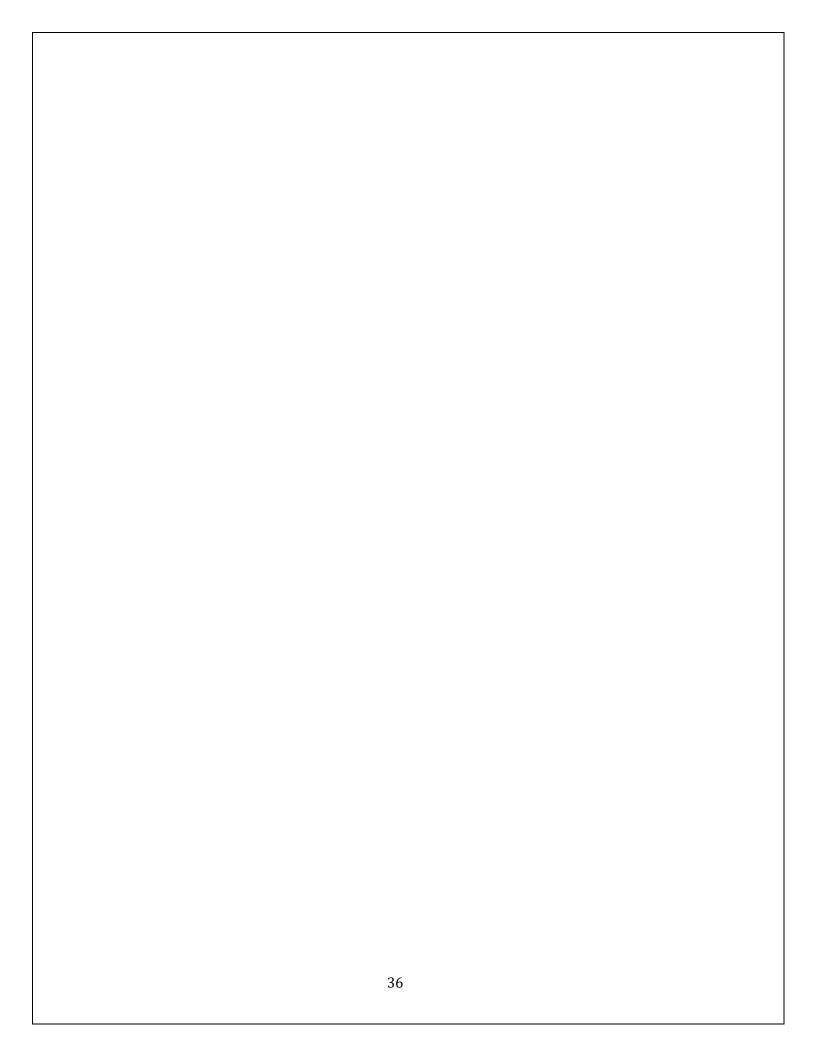

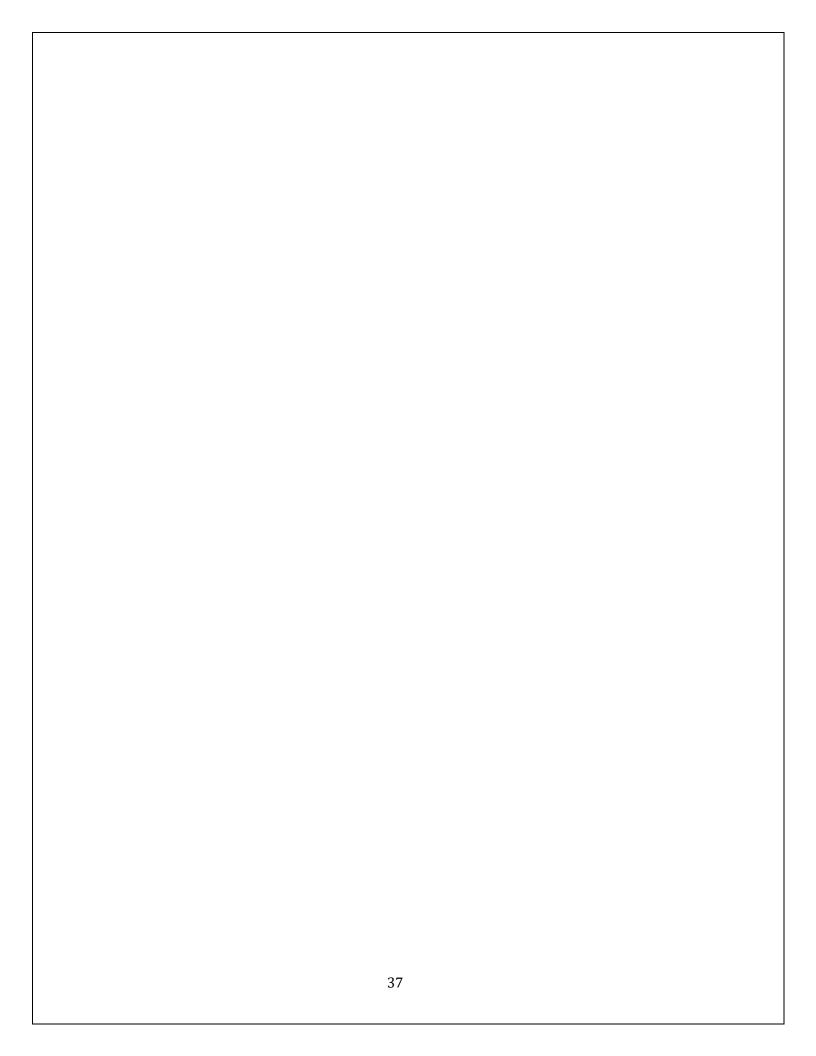